West Shore School District

# **PowerSchool Quick Start Guide - Part 1**

## ACCESSING POWERSCHOOL USING A BROWSER WINDOW

## Logging In

Both parents and students can access PowerSchool at: <u>https://psweb.wssd.k12.pa.us</u>

This link is also available on the District website as a Quick Link on the Student and Parent pages (click on the corresponding blue buttons).

Students will log in using their district credentials (the same username and password used to access their google accounts).

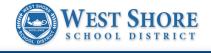

| PowerSchool SIS                                                                  |
|----------------------------------------------------------------------------------|
| Student and Parent Sign In                                                       |
| Sign In Create Account                                                           |
| Username                                                                         |
| Password Forgot Username or Password?                                            |
| Sign In                                                                          |
|                                                                                  |
| Attention Parents!                                                               |
| To access Pearson Realize, please log in using student username<br>and password. |
|                                                                                  |

Parents will use an account they manually created. If you do not already have an account, please complete this form for assistance.

https://forms.gle/f8A2egUwr9cpfoXp8

## **Forgotten Username or Password**

If you have an account but have forgotten either your username or password, click the blue "Forgot Username or Password?" link to bring up the following screens and complete the requested information.

| WEST SHORE                                                                                                    | WEST SHORE                                                                                                    |
|----------------------------------------------------------------------------------------------------|----------------------------------------------------------------------------------------------------|
| DewerSchool SIS                                                                                                    | PowerSchool SIS                                                                                                    |
| Recover Account Sign In Information                                                                                | Recover Account Sign In Information                                                                                                    |
| Forgot Password? Forgot Username?                                                                                  | Forgot Password? Forgot Username?                                                                                                    |
| Parents, to recover your username, provide the information below. Students need to contact<br>the school directly. | Parents, to recover your password, provide the information below. Students need to contact the school directly.                                                                                               |
| Parent Email Address                                                                                               | Parent Username                                                                                                    |
| Enter                                                                                                    | Parent Email Address                                                                                                    |
| reasons, PowerSchool is unable to assist with sign in, password, or other accessibility-related<br>issues.         | If you are experiencing sign in issues, please contact your school for assistance. For security<br>reasons, PowerSchool is unable to assist with sign in, password, or other accessibility-related<br>issues. |

Please note: When requesting a password reset, there may be a delay from the time the reset is requested to when the provided reset code will work.

Please be patient and do not request a reset more than once during a short period of time.

## Attendance

Attendance is reported in three areas of the Grades and Attendance screen:

### 1. Last Week / This Week

This area provides a quick snapshot of your child's classroom attendance over the last two weeks.

## 2. Absences / Tardies

This area provides a snapshot of your child's classroom attendance for each class throughout the school year.

## 3. Attendance by Day

This area provides a quick snapshot of your child's daily attendance over the last two weeks, as well as a summary total of absences and tardies during the current quarter and for the entire year.

At the bottom of the Grades and Attendance page, you will find a legend for each attendance code.

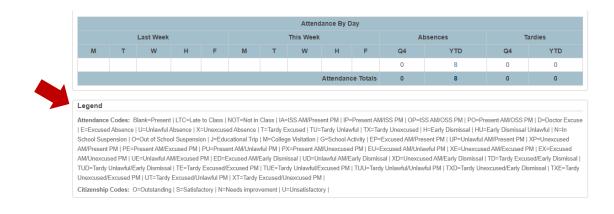

## Grading

When you first log into the portal, you'll see the **Grades and Attendance** page. For Middle and High School students, grades will be posted on this screen. For Elementary students, you'll want to click on the gray **Standards Grades** tab.

| PowerSc                  | cho | ool SIS    |       |      |     |     |      |        |      |      |   |   | Welcome, '          | Today is: | Sche | dule | : Re | gular C | ay  | H        | elp   Sign ( |
|--------------------------|-----|------------|-------|------|-----|-----|------|--------|------|------|---|---|---------------------|-----------|------|------|------|---------|-----|----------|--------------|
|                          | ÷   |            |       |      |     |     |      |        |      |      |   |   |                     |           |      |      |      |         |     |          | 1 4          |
| Navigation               |     | Grades     | an    | d /  | ٩tt | en  | da   | inc    | e:   |      |   |   |                     |           |      |      |      |         |     |          |              |
| Grades and<br>Attendance |     |            |       |      |     |     |      |        |      |      |   | < |                     |           |      |      |      |         |     |          |              |
| Missing<br>Assignments   |     | Grades and | Atter | danc | e   | Sta | anda | ards ( | Grad | les  |   |   |                     |           |      |      |      |         |     |          |              |
| Grade History            |     |            |       |      |     |     |      |        |      |      |   |   | Email : tea         | achers    |      |      |      |         |     |          |              |
| 0                        |     |            |       |      |     |     |      |        |      |      |   |   | Attendance By       | Class     |      |      |      |         |     |          |              |
| Attendance<br>History    |     | Exp        |       | Las  |     |     |      |        |      | s We |   |   | Cours               | e         |      | Q1   | Q2   | Q3      | Q4  | Absences | Tardies      |
| Email<br>Notification    |     |            | М     | Т    | w   | н   | F    | М      | т    | W    | н | F |                     |           |      |      |      |         |     |          |              |
| _                        |     | 1(1-6)     |       |      |     |     |      |        |      |      |   |   | Third Grade         |           |      |      |      |         | [1] | 0        | 0            |
| Comments                 |     | MA(1-6)    |       |      |     |     |      |        |      |      |   |   | Third Grade Math    |           |      |      |      |         | [1] | 0        | 0            |
| School Bulletin          |     | RD(1-6)    |       |      |     |     |      |        |      |      |   |   | Third Grade Reading |           |      |      |      |         | [1] | 0        | 0            |
| Class<br>Registration    |     | WR(1-6)    |       |      |     |     |      |        |      |      |   |   | Third Grade Writing |           |      |      |      |         | [1] | 0        | 0            |
| 💓 Transportation         |     |            |       |      |     |     |      |        |      |      |   |   |                     |           |      |      |      |         |     |          |              |

The Standards Grades tab will provide elementary parents with a list of your child's courses. From here you can use the blue **Expand All** button to display all class data at once, or you can click on each class name to view data one class at a time.

| PowerSc                  | chool SIS                                                                                         | Velcome, | Today is: | Schedule: Re | egular Day | Help   Sign Out 🔺 |
|--------------------------|---------------------------------------------------------------------------------------------------|----------|-----------|--------------|------------|-------------------|
|                          |                                                                                                   |          |           |              |            | ! ÷               |
| Navigation               | Standards Grades:                                                                                 |          |           |              | Ve         | ar 19-20 •        |
| Grades and<br>Attendance | otalidardo oradeo.                                                                                |          |           |              |            |                   |
| Missing<br>Assignments   | Grades and Attendance Standards Grades                                                            |          |           |              |            |                   |
| Grade History            |                                                                                                   |          |           |              | Expand All | Collapse All      |
| Attendance<br>History    | Current Classes                                                                                   |          |           |              |            |                   |
| Email<br>Notification    | ▶ 1(1-6) Third Grade - 19-20                                                                      |          |           |              |            |                   |
| Teacher<br>Comments      | <ul> <li>MA(1-6) Third Grade Math - 19-20</li> <li>RD(1-6) Third Grade Reading - 19-20</li> </ul> |          |           |              |            |                   |
| School Bulletin          | <ul> <li>WR(1-6) Third Grade Writing - 19-20</li> </ul>                                           |          |           |              |            |                   |
| Class<br>Registration    | • SC(1-6) Third Grade Science - 19-20                                                             |          |           |              |            |                   |
| 🐲 Transportation         | ► SS(1-6) Third Grade Social Studies - 19-20                                                      |          |           |              |            |                   |
| My Schedule              | 9(1) Third Grade Music - 19-20     9(3) Third Grade Library - 19-20                               |          |           |              |            |                   |

## **Elementary Grades**

When you expand a class, you will see a list of skill areas your student is graded on and a grade per term.

| PowerSc                | hool SIS                                               | Welcome,   Tod | ayis:   So | thedule: Regular Day | Help   Sign Out         |
|------------------------|--------------------------------------------------------|----------------|------------|----------------------|-------------------------|
|                        |                                                        |                |            |                      | ! 🖷                     |
| Navigation             | Standards Grades:                                      |                |            |                      |                         |
| Grades and Attendance  |                                                        |                |            |                      | Year 19-20 •            |
| Missing<br>Assignments | Grades and Attendance Standards Grades                 |                |            |                      |                         |
| Grade History          |                                                        |                |            |                      | Expand All Collapse All |
| Attendance<br>History  | Current Classes                                        |                |            |                      |                         |
| Email<br>Notification  |                                                        |                |            |                      |                         |
| Notification           | Standards                                              | Q1             | Q2         | Q3                   | Q4                      |
| Teacher<br>Comments    | mp1conf MP 1 Conference Held                           | Х              | х          | х                    |                         |
|                        | frequenttar School work affected by frequent tardiness |                |            |                      |                         |
| School Bulletin        | Focus Focuses attention for appropriate time period    | 1              | +          | +                    |                         |
| Class                  | Participate Participates in discussions                | 1              | 1          | 1                    |                         |

## Depending on the class, you will see one of the following:

- + Exceeds Expectations
- / Meets Expectations
- X Improvement Needed
- A Outstanding
- B Above Average
- C Average
- D Experiencing Difficulty
- E Expectations Not Met
- A Advanced
- P Proficient
- I Improvement Needed

## Some grade levels will have a subject-based comment value:

- 1 Receiving Title I/Reading Help
- 2 Graded by the Learning Support Teacher
- 3 Grade Reflects Instructional Accommodations
- 4 Incomplete Homework/Assignments
- 5 High Test Scores
- 6 Low Test Scores

## **Elementary Teacher Comments**

In PowerSchool, elementary parents can also view teacher comments. To view comments, click on the chat bubble icon.

| Student Email             | rules Follows classroom and school rules        | +   | + | + |  |
|---------------------------|-------------------------------------------------|-----|---|---|--|
| Schoology Info            | tech3 Applies the use of appropriate technology | 1   | 1 | 1 |  |
|                           | com1 Q1 Comments<br>(Comment Only)              | - 7 |   |   |  |
| District Code<br>WQCW     | com2 Q2 Comments<br>(Comment Only)              |     |   |   |  |
| Download on the App Store | com3 Q3 Comments<br>(Comment Only)              |     |   | - |  |
| Google play               | • MA(1-6) Third Grade Math - 19-20              |     |   |   |  |
|                           | • RD(1-6) Third Grade Reading - 19-20           |     |   |   |  |
|                           | • WR(1-6) Third Grade Writing - 19-20           |     |   |   |  |
|                           | • SC(1-6) Third Grade Science - 19-20           |     |   |   |  |
|                           | ▶ SS(1-6) Third Grade Social Studies - 19-20    |     |   |   |  |
|                           | • 9(1) Third Grade Music - 19-20                |     |   |   |  |

After you click the chat icon, a screen will open allowing you to view the comment. To exit the comment screen, simply click on the **X** in the right-hand corner of the window.

| ransportation          | Produces Produces quality work                      | View Standards Final Gra | de                                                                                                    |
|------------------------|-----------------------------------------------------|--------------------------|----------------------------------------------------------------------------------------------------|
|                        | usetime Uses independent time wisely                |                          |                                                                                                    |
| My Schedule            | compclasswrk Completes class work                   | Standard Info            |                                                                                                    |
| School<br>Information  | comphwrk Completes homework                         | Standard                 | com1 Q1 Comments                                                                                                    |
| mormation              | respect Demonstrates respect with words and actions |                          |                                                                                                    |
| Account<br>Preferences | works Works well with others                        | Description              | Q1 Comments                                                                                                    |
|                        | responsible Accepts responsibility for behavior     | Reporting Term - (Year)  | Q1 - (2019 - 2020)                                                                                                    |
| Student Email          | rules Follows classroom and school rules            | School                   | Elementary School                                                                                                    |
| Schoology Info         | tech3 Applies the use of appropriate technology     | Last Updated             | 2019-11-07 21:23:31                                                                                                    |
|                        | com1 Q1 Comments<br>(Comment Only)                  | Last opuated             | 2013-11-07 21.23.31                                                                                                    |
| District Code          | com2 Q2 Comments                                    | Class Info               |                                                                                                    |
| WQCW                   | (Comment Only)                                      | Teacher                  |                                                                                                    |
| App Store              | com3 Q3 Comments<br>(Comment Only)                  | Course and Section       | 1(1-6) Third Grade - (0003ES.206)                                                                                                    |
| Google play            | MA(1-6) Third Grade Math - 19-20                    |                          |                                                                                                    |
|                        | RD(1-6) Third Grade Reading - 19-20                 | Grade and Comment        |                                                                                                    |
|                        |                                                     | Comment                  | is a joy to have in third grade as shares<br>love for learning with others. is cooperative, kind                                                              |
|                        | • WR(1-6) Third Grade Writing - 19-20               |                          | and helpful to peers. During MP1 in science,                                                                                                    |
|                        | • SC(1-6) Third Grade Science - 19-20               |                          | studied the scientific method, and the life cycles of<br>plants and animals and in social studies learned<br>about government. In reading, we worked on using |
|                        | + SS(1-6) Third Grade Social Studies - 19-20        |                          | comprehension strategies, predicting, inferencing, sequencing events and identifying key story                                                                |
|                        |                                                     |                          |                                                                                                    |
|                        | • 9(1) Third Grade Music - 19-20                    |                          |                                                                                                    |

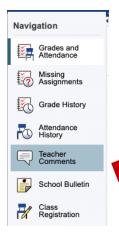

## Middle and High School Teacher Comments

In PowerSchool, secondary parents can also view teacher comments.

To view comments, click on the Teacher Comments button on the left side of the screen under Navigation.

## **Elementary Optional View**

If you would prefer to see your child's grades in a format that more closely resembles the printed report card they typically receive, you can switch to **Classic View**. The link to this view is found at the bottom of the course listing on the Standards Grades tab.

| Teacher<br>Comments       | • mai(1-0) Third orado main - 10-20                                                                 |
|---------------------------|----------------------------------------------------------------------------------------------------|
| Comments                  | • RD(1-6) Third Grade Reading - 19-20                                                               |
| School Bulletin           | • WR(1-6) Third Grade Writing - 19-20                                                               |
| Class<br>Registration     | SC(1-6) Third Grade Science - 19-20                                                                 |
| Fransportation            | SS(1-6) Third Grade Social Studies - 19-20                                                          |
|                           | ▶ 9(1) Third Grade Music - 19-20                                                                    |
| My Schedule               | • 9(3) Third Grade Library - 19-20                                                                  |
| School<br>Information     | • 9(4) Third Grade Art - 19-20                                                                      |
| Account<br>Preferences    | • 9(4,6) Third Grade Physical Education - 19-20                                                     |
| Ø Student Email           | RO(1-6) Third Grade Guidance - 19-20 🖆                                                              |
| S Schoology Info          | Standards Grades Classic View                                                                       |
|                           | Legend                                                                                              |
| District Code<br>WQCW     | Icons 🖆 - This section has no associated standards.   🗐 - A comment exists for this standard grade. |
| Download on the App Store |                                                                                                    |
| Google play               |                                                                                                    |
|                           | · · · · · · · · · · · · · · · · · · ·                                                               |

From Classic View, elementary teacher comments can be viewed by clicking on the blue dots.

| PowerSc                | hool SIS                                      | Welcor     | ne, |    | Today is | Schedule: Regular Day | Help   Sign Out        |
|------------------------|-----------------------------------------------|------------|-----|----|----------|-----------------------|------------------------|
|                        | 6                                             |            |     |    |          |                       | ! 🖶                    |
| Navigation             | •<br>Standards Grades:                        |            |     |    |          |                       |                        |
| Grades and Attendance  |                                               |            |     |    |          |                       |                        |
| Missing<br>Assignments | Grades and Attendance Standards Grades        |            |     |    |          |                       | Show Completed Classes |
| Grade History          |                                               |            |     |    |          |                       | Standards Grades       |
| Attendance<br>History  | Third Grade (Flores, Janelle)                 | <b>Q</b> 1 | Q2  | Q3 |          |                       |                        |
| Email<br>Notification  | Focuses attention for appropriate time period | 1          | +   | +  |          |                       |                        |
| Notification           | Follows directions                            | +          | 1   | +  |          |                       |                        |
| Teacher<br>Comments    | Participates in discussions                   | 1          | 1   | 1  |          |                       |                        |
|                        | Produces quality work                         | 1          | 1   | 1  |          |                       |                        |
| School Bulletin        | Q1 Comments                                   | •          | •   | •  |          |                       |                        |
|                        | Q2 Comments                                   |            | - • | •  |          |                       |                        |
| Class<br>Registration  | Q3 Comments                                   |            |     | •  |          |                       |                        |
| My Schedule            | Completes class work                          | 1          | 1   | 1  |          |                       |                        |
| 0                      | Completes homework                            | 1          | 1   | 1  |          |                       |                        |
| School<br>Information  | School work affected by frequent tardiness    |            |     |    |          |                       |                        |
|                        |                                               |            |     | ~  |          |                       |                        |

West Shore School District

# **PowerSchool Quick Start Guide - Part 2**

## ACCESSING POWERSCHOOL USING THE MOBILE APP

## Android

https://play.google.com/store/apps/details?id=com.powerschool.portal

The Android Dashboard provides a Class Overview, Assignments (upcoming and recent assignments, as well as any assignments with a status flag), Attendance (recent classroom absences), and School Bulletins.

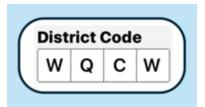

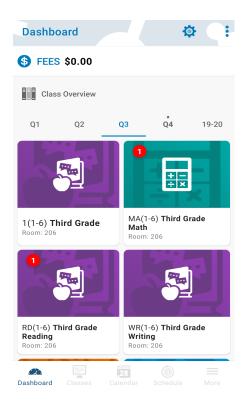

Click on a class to view your child's grades.

## **Class Detail**

The class detail screen will give you a list of assignments, class attendance, and access to your child's standards grades.

Click on the **Standards tab** to view each of the grading areas and levels your child achieved.

#### **Teacher Comments**

Teacher comments your child received will be previewed on the Standards tab.

To view the complete comments, please use an internet browser to access PowerSchool and not the mobile app.

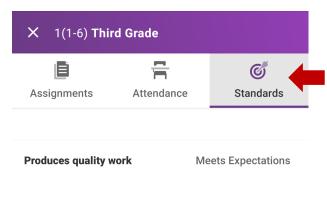

#### Attendance

The mobile app displays class-based attendance only. If you would like to see daily attendance data, please use the Parent/Student Portal.

| Dashboard                 | ¢ (:              |
|---------------------------|-------------------|
| GPA (Q4)<br>No GPA        | \$ FEES<br>\$0.00 |
| Attendance                |                   |
| Not in Class<br>Math 7    | Thu Feb 27        |
| Not in Class<br>Science 7 | Thu Feb 27        |

#### is a joy to have in third grade as love for learning with others. \_\_\_\_\_ is cooperative, kind ...

Q1 Comments

**Q2** Comments

shares

continues to make steady progress in third grade. \_\_\_\_\_ is currently meeting grade level expe...

#### **Q3 Comments**

Marking period grades reflect progress and assignments completed January 18th through Marc...

## Apple iOS:

https://apps.apple.com/us/app/powerschool-mobile/id973741088

The iOS Dashboard provides a Class Overview, Assignments (upcoming and recent assignments, as well as any assignments with a status flag), Attendance (recent classroom absences), and School Bulletins.

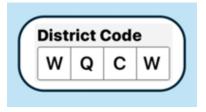

| Edit                | Dashboard      | <u> </u> |
|---------------------|----------------|----------|
| , S GPA (           | Q4)            |          |
|                     | GPA Disabled   |          |
|                     | Overview       | 01       |
|                     | Overview       | Q4 ~     |
| Second G<br>Room: 4 | Grade          | >        |
| Second G<br>Room: 4 | Grade Math     | >        |
| Second G<br>Room: 4 | Grade Reading  |          |
| Second G<br>Room: 4 | Grade Spelling | >        |
|                     |                |          |

Click on a class to view your child's grades.

## **Class Detail**

The class detail screen will give you a list of assignments, class attendance, and access to your child's standards grades.

Click on the class name to view each of the grading areas and levels your child achieved.

#### **Teacher Comments**

Teacher comments your child received will be previewed on the **Standards** tab.

Complete comments can be viewed by clicking on the gray arrow.

| Cashboard Second Grade                               |     |
|------------------------------------------------------|-----|
| Q1 Q2 Q3 Q4                                          |     |
| Absences                                             | 0   |
| Assignments Attendance Standar                       | rds |
| MP 1 Conference Held                                 | >   |
| Q1 Comments                                          | >   |
| Q2 Comments                                          | >   |
| Q3 Comments<br>"The grades on thiod! Finish strong!" | >   |

## **K** Back Standards Detail

#### **Q3** Comments

#### **Teacher Comment**

The grades on this report card reflect third marking period grade prior to the closing of school on March 13, 2020. Comments can also be viewed by using an internet browser to access PowerSchool and not the mobile app.

#### Attendance

The mobile app displays class-based attendance only. If you would like to see daily attendance data, please use the Parent/Student Portal.

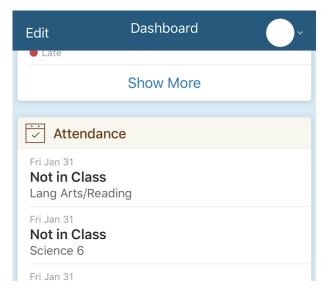